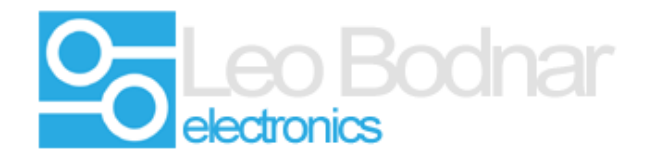

**Upgrade instructions for Logitech® G25/G27/G29/G920/DFGT/DFP or Generic Pedals Adapter firmware.** 

## **Caution:**

**Upgrading the firmware may render the pedal adapter unusable if the process is not followed carefully.**

**Do not disconnect the USB during the upgrade process.**

**Make sure the pedal cable is connected directly to the computer via the shortest USB link possible, remove any USB hubs or USB extenders. If possible connect the control box to a USB 2.0 port.** 

**The firmware can be reverted to an earlier version if needed.** 

**Settings can be lost during this process, ( pedal calibration etc ) make sure you have them backed up.**

## **1. Check the existing firmware version.**

Open the pedal calibration program, the version number listed is the firmware version installed on the pedal cable.

The latest pedal calibration program software can be found here.

<http://www.leobodnar.com/products/DFPG25conn/Calibration-DFP-G25.exe>

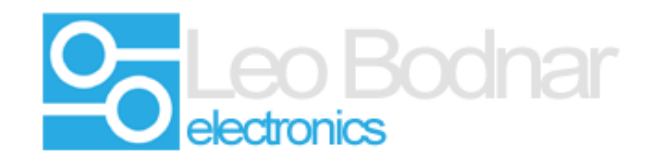

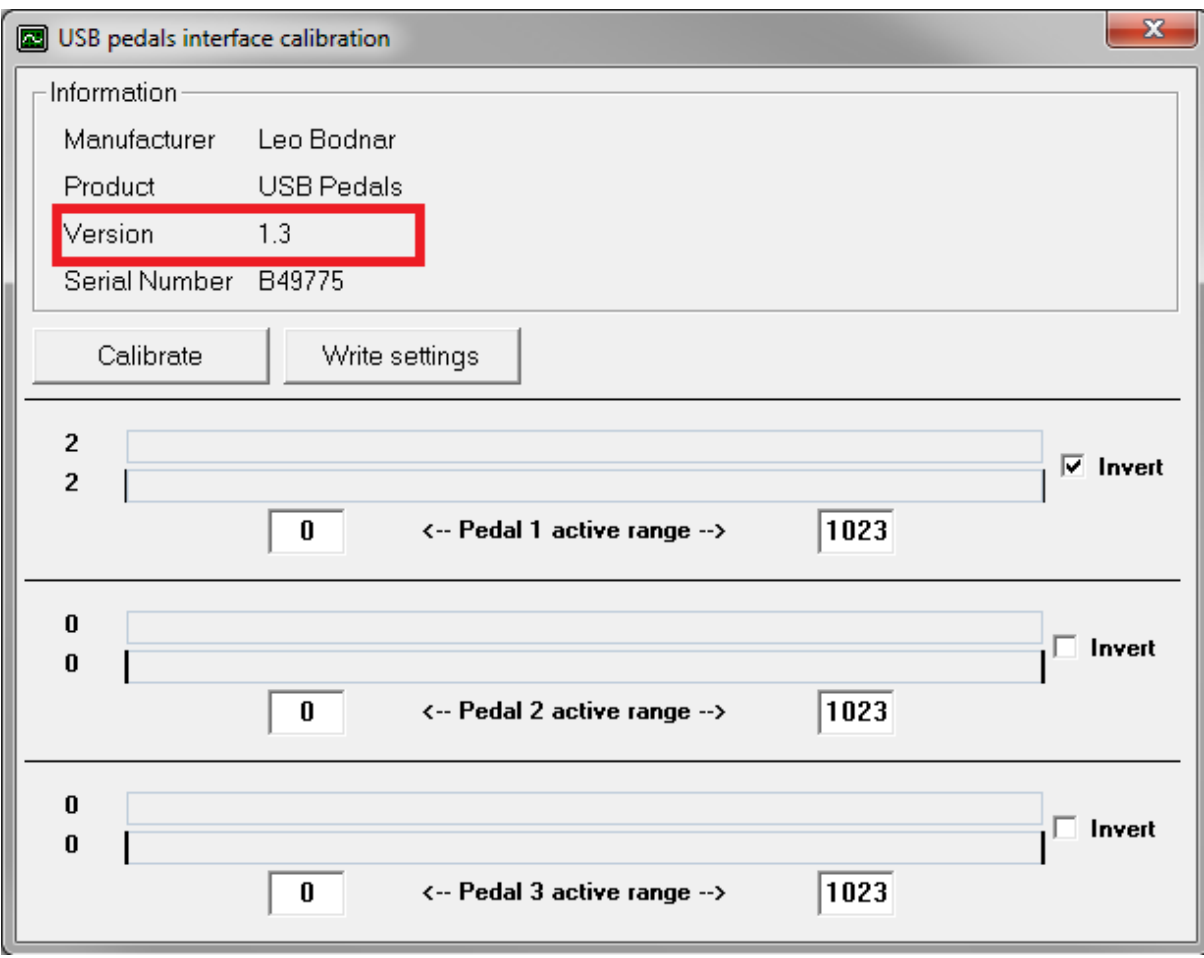

# **2. Download latest firmware version.**

The latest software and firmware can be found on our web sites download section.

www.leobodnar.com/products/DFPG25conn/DFPG25\_RevBFW.zip

Download and extract the current firmware version ( 1.3 at the time of writing this guide )

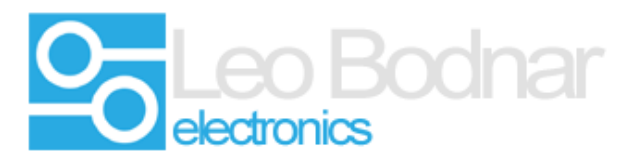

## **3. Update the firmware.**

Run the firmware upgrade utility. DFPG25\_RevBFW.exe

Version

 $1.3$ 

Serial Number B49775

Click the Upgrade Firmware button. Wait for the process to finish. ( roughly 10 seconds ).

The upgrade utility will automatically close after the firmware update. The new version number will be shown.

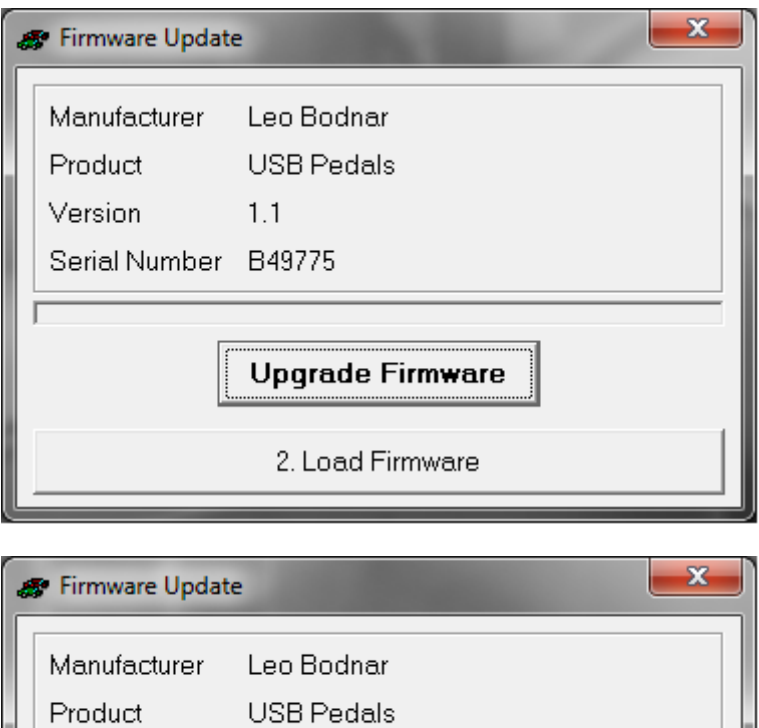

# Note :

Some Antivirus software can cause problems with the firmware update program. Please temporarily disable these during the update process if you are experiencing problems.

**Upgrade Firmware** 

2. Load Firmware

Please also ensure you are running the update program with admin access.

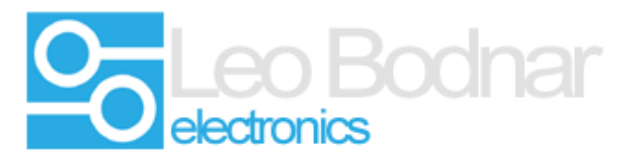

Check the pedal cable is being shown in Devices and Printers. If it is shown as 'Bootloader' or 'boot' try the process again and press the Load Firmware button to force the firmware upgrade.

If it is stuck in bootloader mode and you have tried the above contact [support@leobodnar.com](mailto:support@leobodnar.com)

## **Normal operation :**

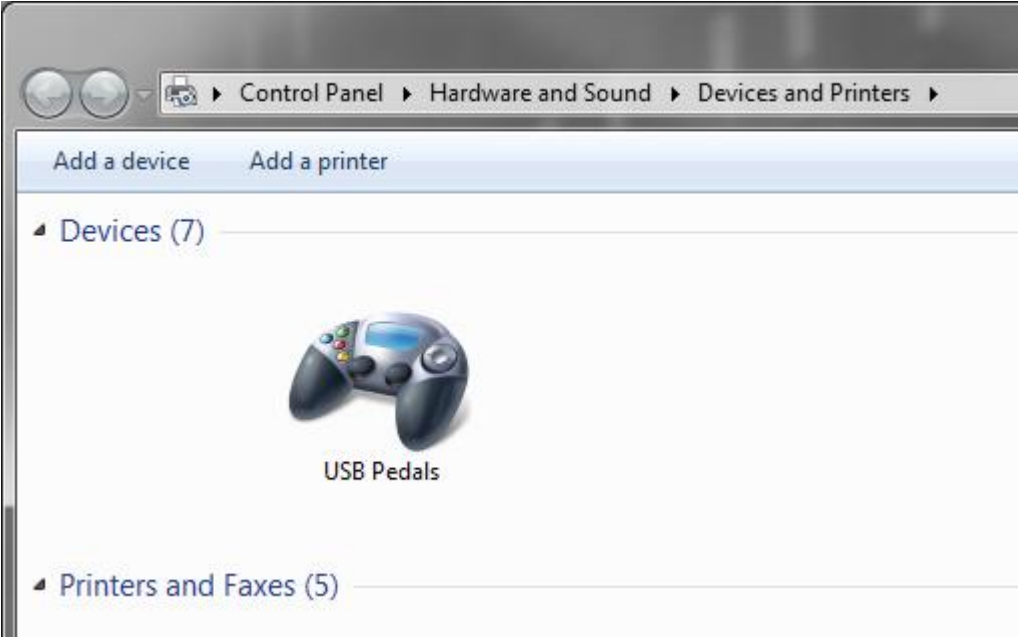

**In Bootloader mode ( Failsafe mode ) - try to flash the firmware again.** 

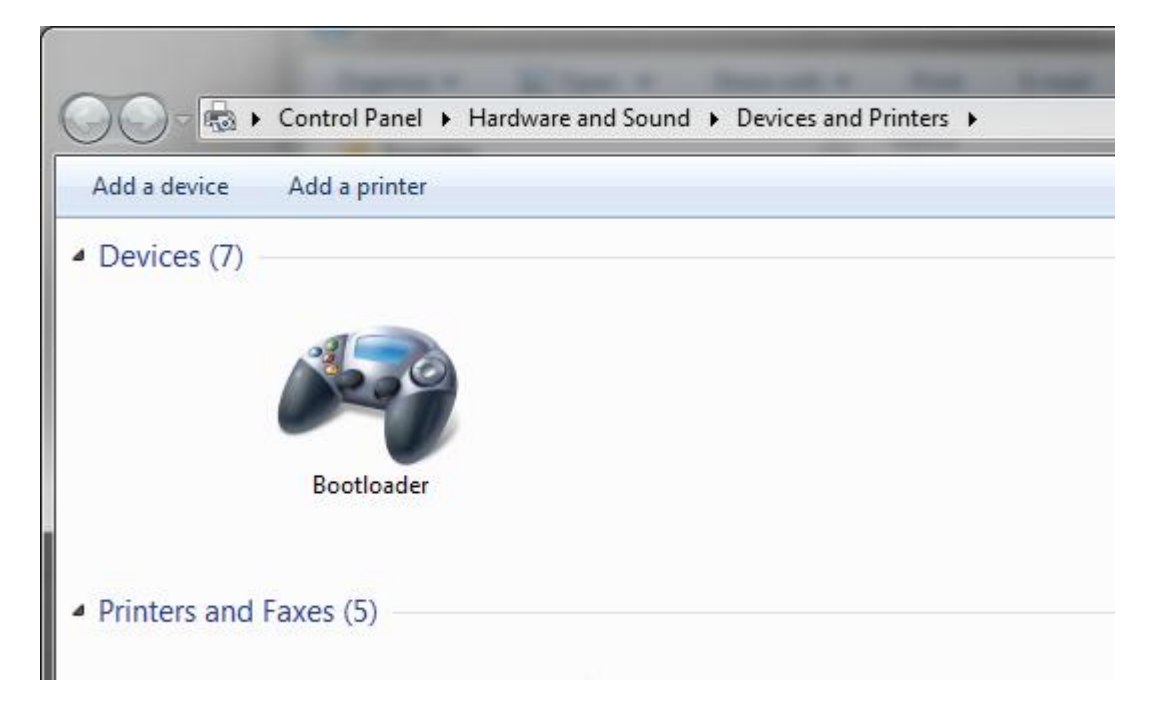

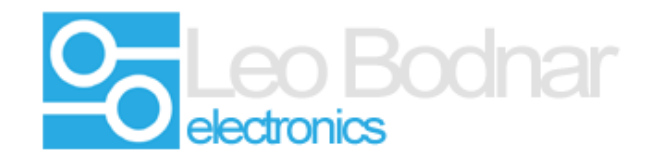

# **Firmware utility reporting boot loader mode**

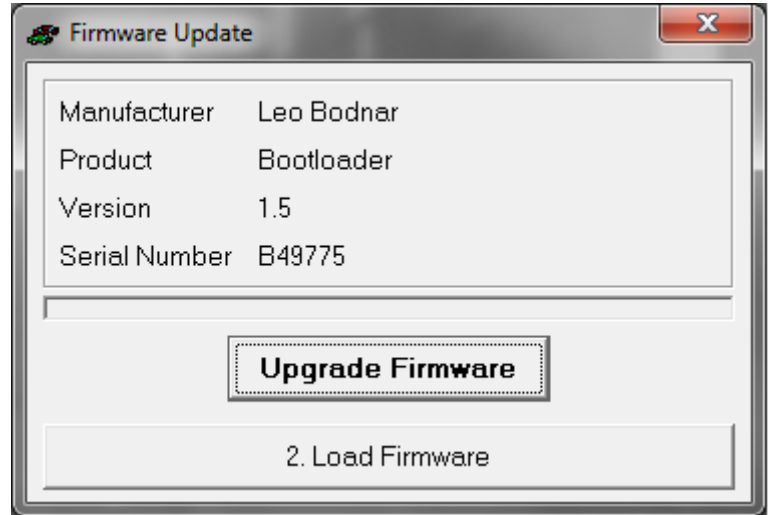

**Leo Bodnar (Electronics) LTD**

**Units 7 - 8 New Rookery Farm**

**Silverstone**

**Northamptonshire**

**NN12 8UP**

**United Kingdom**

**E-mail: support@leobodnar.com**

**Tel:+44(0)1327 850666**